УДК 004.032.26

ż

# **Разработка приложения-викторины в Visual Studio**

*Ульянов Егор Андреевич*

*Приамурский государственный университет имени Шолом-Алейхема Студент*

## **Аннотация**

Целью данной статьи является, применение Windows Presentation Foundation (WPF) и языка программирования C#, для создания приложения-викторины. Практическим результатом является разработанное приложение. **Ключевые слова**: C#, Visual Studio, приложение-викторина, игра

# **Developing a quiz application in Visual Studio**

*Ulianov Egor Andreevich Sholom-Aleichem Priamursky State University Student*

## **Abstract**

The purpose of this article is to use the Windows Presentation Foundation (WPF) and the C# programming language to create a quiz application. The practical result is a developed application.

**Keywords**: C#, Visual Studio, quiz app, game

## **1. Введение**

## **1.1 Актуальность исследования**

Викторины всегда являются актуальными в связи с повышенным интересом пользователей к играм и приложениям, которые позволяют проверить свои знания в различных областях. В эру цифровых технологий и мобильных устройств такие приложения становятся все более популярными и востребованными. Кроме того, викторины могут использоваться как инструмент обучения и тренировки памяти, а также могут быть полезны в развитии кругозора и улучшении коммуникативных навыков. Разработка приложения-викторины поможет выявить особенности разработки и взаимодействия пользователей с такими приложениями, что в свою очередь может привести к улучшению качества, а также расширению сферы применения.

## **1.2 Обзор исследований**

В своей работе М.А. Скороходов рассмотрел применение WPF для разработки викторины по программированию [1]. В статье А.М. Снопкова, В.В. Данилова, В.А. Шабзон описана работа универсальной программы викторины, которая хорошо справляется с диагностикой знаний обучающихся

[2]. И.А. Савин, О.В. Батенькина рассмотрели процесс написания скриптовых сценариев при разработке виртуального тренажера [3]. В своей работе А. В. Курдидис описал процесс разработки мобильного приложения - викторины по биотехнологиям [4].

#### **1.3 Цель исследования**

Цель исследования – применяя возможности среды разработки Visual Studio и языка программирования C#, создать простое приложении викторины, со всеми, необходимыми для полноценной игры, механиками.

#### **2. Материалы и методы**

Для создания игры будем использовать программное обеспечение Visual Studio, а также язык программирования C#.

Для проекта использовалась Windows Presentation Foundation (WPF), платформа пользовательского интерфейса для создания клиентских приложений для настольных систем. Платформа разработки WPF поддерживает широкий набор компонентов для разработки приложений, включая модель приложения, ресурсы, элементы управления, графику, макет, привязки данных, документы и безопасность. Эта платформа является частью платформы .NET.

#### **3 Результаты и дискуссия**

Начнём разработку приложения, с создания WPF приложения. Сразу назовем проект «QuizAPP» (рис. 1).

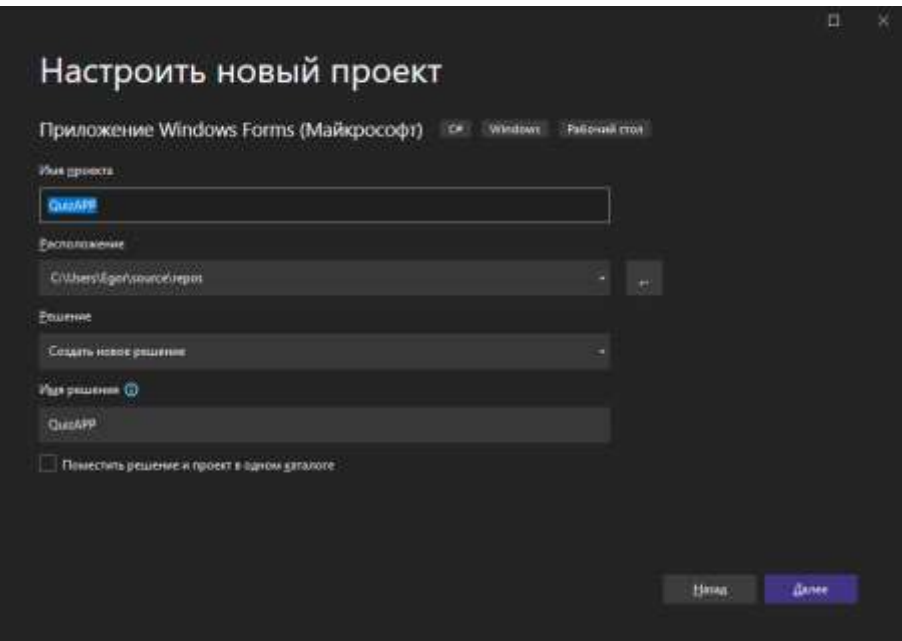

Рисунок 1. Создание проекта

Для начала добавим на форму необходимые элементы (рис.2).

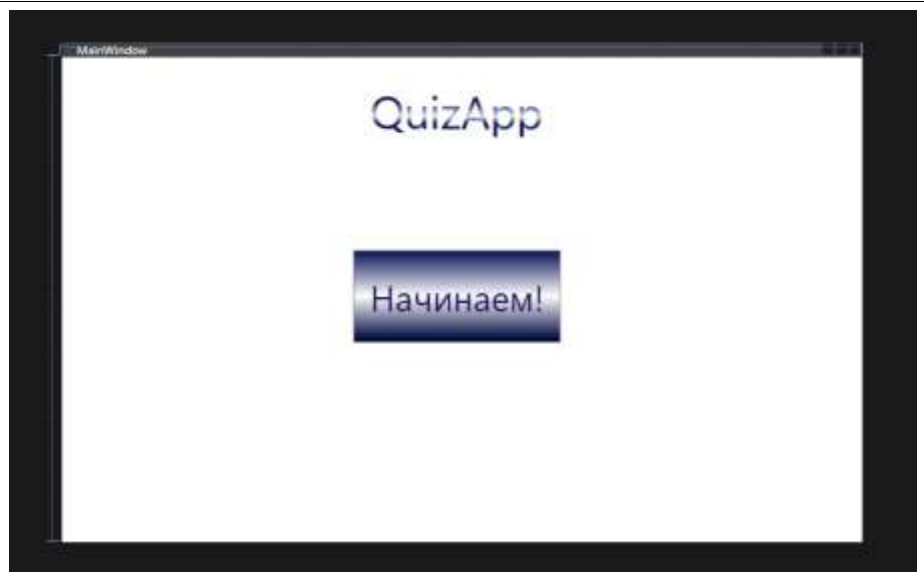

Рисунок 2. Расположение элементов

Далее добавим вопросы и пометим правильные ответы значком звездочки. Также добавим два метода возвращающие вопросы и ответы (рис.3- 5).

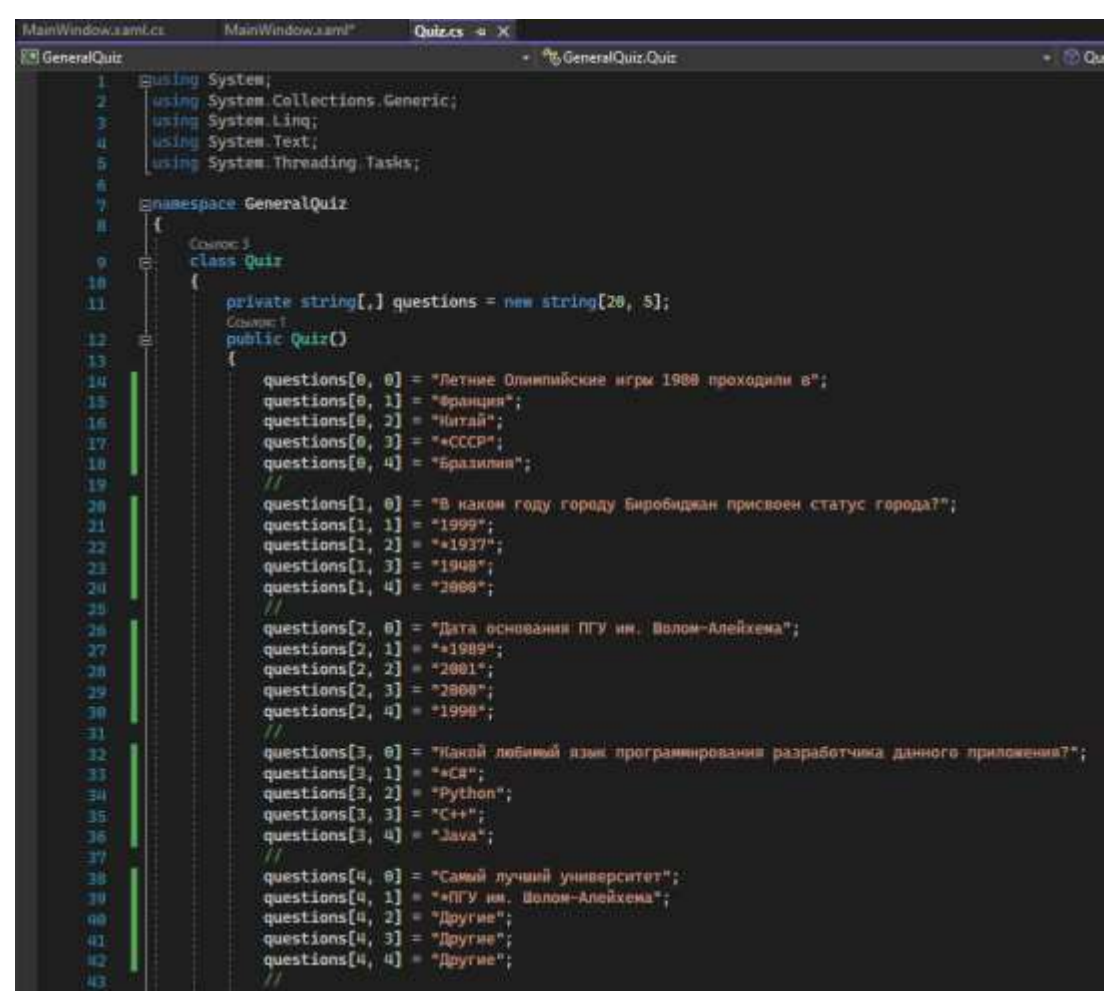

Рисунок 3. Добавление вопросов

| 44     | questions[3, 8] = "Hro Buno commano Sharonnapu rpudam-knecemma";                                           |
|--------|----------------------------------------------------------------------------------------------------|
| 45     | $questions[5, 1] = "Kamtharrep";$                                                                          |
| 46     | questions[5, 2] = "«Пенициплин";                                                                           |
| HA.    | questions[5, 3] = "Muspocxema";                                                                            |
| 98     | questions[5, $R$ ] = "CHAproon";                                                                           |
| AP.    |                                                                                                    |
| HH.    | questions[6, 8] = "Nepenng genera NTY am. Sunow-Anewxema - Ex oriente lux!";                               |
| 81     | questions[6, 1] = "Лучший университет на свете";                                                           |
| 52     | questions[6, 2] - - Coer c Bocrona ;                                                                       |
| 53     | $questions[6, 3] = "onepex in noSeqc";$                                                                    |
| EH     | questions[6, 4] = "Cana, crpamamare, yonocran";                                                            |
| 96     |                                                                                                    |
| $16 -$ | questions[7, 8] = "С каким университетом у ПГУ им. Шолом-Алейхема сетевое изаимодествие?";                 |
| 57.    | $questions[7, 1] = "HIV"$                                                                                  |
| 50     | $questions[7, 2] = "Tamanq",$                                                                              |
| 39     | questions $[7, 1] = 160V$ ;                                                                                |
| 68     | questions $[7, 4] = -4790$                                                                                 |
| ist.   |                                                                                                    |
| 62     | questions[8, 0] = "Что на самом деле представляет из себе легондарный зеленый над из «Matpmou»?";          |
| 43     | questions $[8, 1]$ = "Peumnt Nam Tam";                                                                     |
| ful.   | questions[8, 2] = "Pauent wapenro";                                                                        |
| 55     | questions[8, 1] = "Peurnt nemanuea";                                                                       |
| 66     | questions[8, 4] = "*Pequent cyme";                                                                         |
| 82.    |                                                                                                    |
| 68     | questions[9, 0] = "The commune spenorum «Shacrenon anneuv!";                                               |
| $99 -$ | questions[9, 1] = "*B Hound Senampung";                                                                    |
| dig :  | $questions[9, 2] = "B Mpanum"$                                                                             |
| 31     | questions[9, 3] - "A Hcnangom";                                                                            |
| ඝ      | $questions[0, 4] = "6$ Auctpanus";                                                                         |
| 'n     |                                                                                                    |
| 79     | questions[10, 0] - "П какую страну отправился Форрест Гами в составе сборной США по настолькому тенносу?"; |
|        | questions[10, 1] = $\blacksquare$ dueuem';                                                                 |
|        | questions [10, $21 -$ "Poccas";                                                                            |
|        | questions[10, 3] - "CBA";                                                                                  |
| 70     | questions[10, n] = "*HHYaA";                                                                               |

Рисунок 4. Добавление вопросов

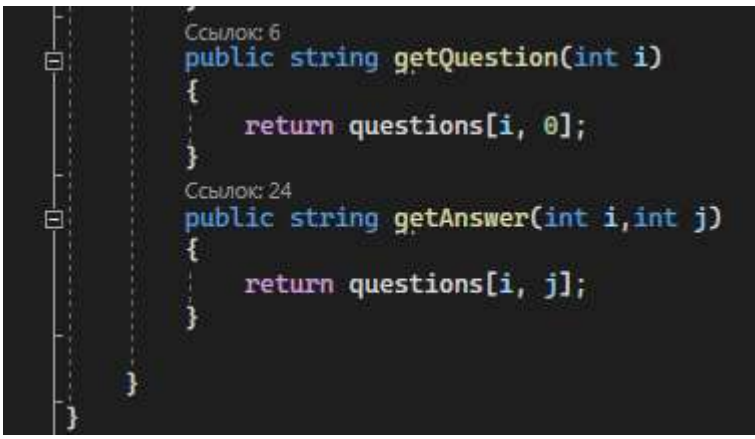

Рисунок 5. Добавление методов

Начинаем создание викторины, с создания необходимых переменных: объект Quiz для работы с вопросами и ответами, список для хранения выбранных вопросов, переменные для хранения правильного ответа, текущего счета и номера вопроса. Создается конструктор MainWindow() для инициализации компонентов окна.

Обработчик события нажатия на кнопку Button\_Click() выполняет следующие действия:

- Скрывает стартовый элемент, отображает вопрос и ответы, а также счет.
- Генерирует случайный индекс i для выбора следующего вопроса и добавляет в список выбранных вопросов.
- Заполняет соответствующие элементы (quest, ans1, ans2, ans3, ans4) текстом из объекта Quiz, используя i как индекс. Если ответ начинается с символа "\*", то является правильным, и значение записывается в переменную ans без этого символа. Независимо от

того, какой ответ является правильным, символ "\*" удаляется из него, чтобы был отображен как обычный текст.

На каждый из 4 ответов пользователя прописывается условие, не достигла ли переменная "number" значения 11, если не достигла, то выполняются следующие шаги:

- увеличивается значение переменной "number";
- проверяется, если содержимое кнопки "ans2" соответствует переменной "ans", то увеличивается значение переменной "score";
- генерируется случайное число от 1 до 10 включительно и переменной "i" присваивается это значение;
- на экран выводится вопрос, соответствующий значению "i";
- на экран выводятся 4 варианта ответов, соответствующие значению "i";
- в переменной "ans" сохраняется правильный ответ (ответ, который начинается с символа "\*") и удаляется у соответствующего варианта ответа на экране;
- значение "i" добавляется в список "lst";
- на экран выводится текущий счёт.

Если значение переменной "number" достигло значения 11, то на экране скрываются вопросы и варианты ответов, а вместо них выводится окно с поздравлением и количеством набранных очков.

Код обеспечивает обработку ошибок при отсутствии вопросов на выбор и повторном показе уже выбранного вопроса в течение одной игровой сессии.

Этот код представляет собой метод и несколько обработчиков событий для игрового приложения, которое задает вопросы и проверяет ответы игрока. Метод getRandom() генерирует случайное целое число от 0 до 10, и проверяет, содержится ли это число в списке уже заданных вопросов. Если это число уже было использовано, метод генерирует новое число. Обработчик событий ans1 Click() вызывается при клике на кнопку с ответом, и проверяет правильность ответа игрока. Если ответ правильный, счетчик очков увеличивается на 1. Затем метод getRandom() используется для генерации нового вопроса и соответствующих ответов. Каждый ответ помечен знаком "\*" перед правильным ответом. Если игрок ответил правильно, знак "\*" удаляется перед ответом. Если игрок ответил на все 10 вопросов, приложение переходит в конечное состояние, в котором отображается окно с поздравлением и счетчиком очков. Кнопка restart позволяет начать игру заново (рис.6-14).

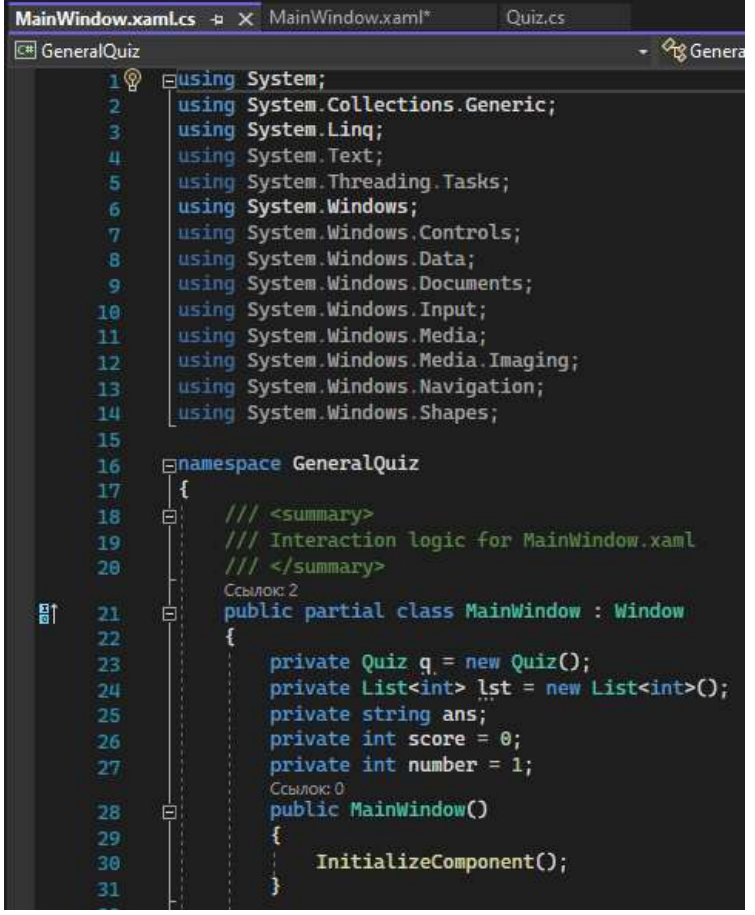

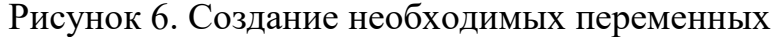

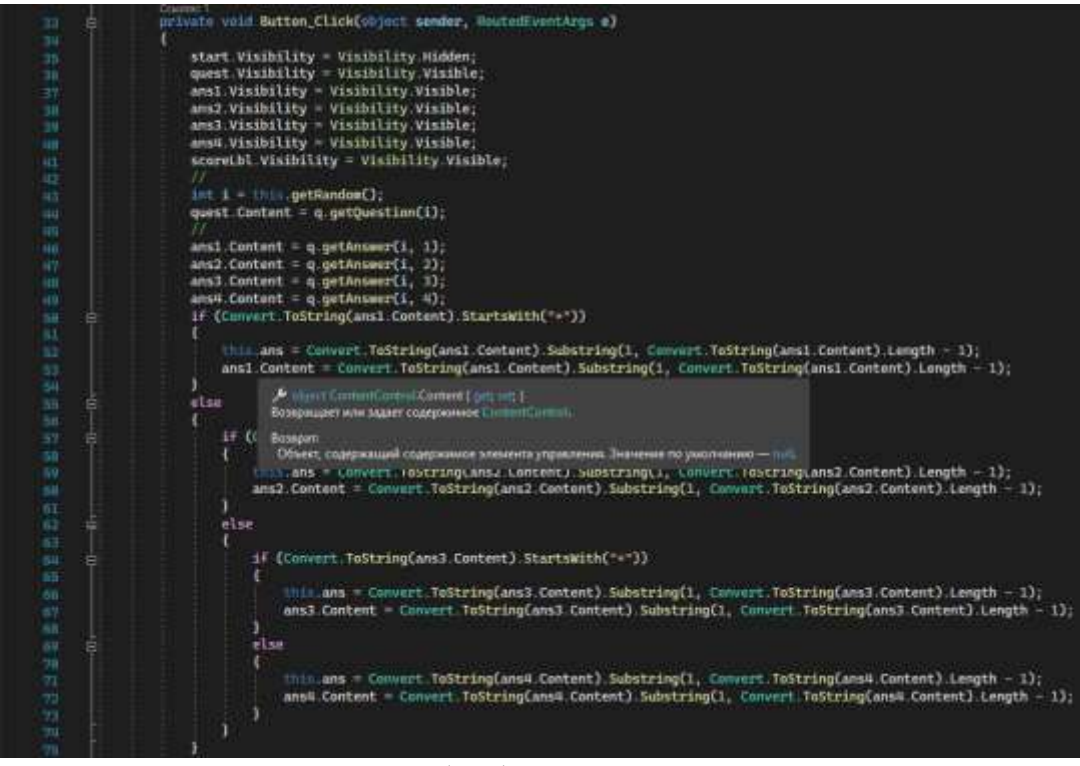

Рисунок 7. Обработчик клавиши старта

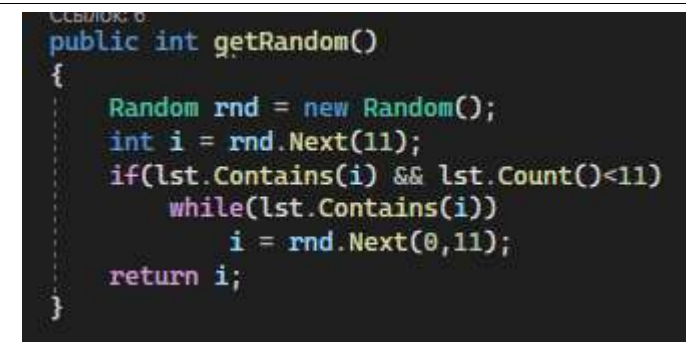

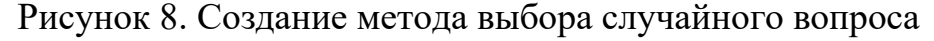

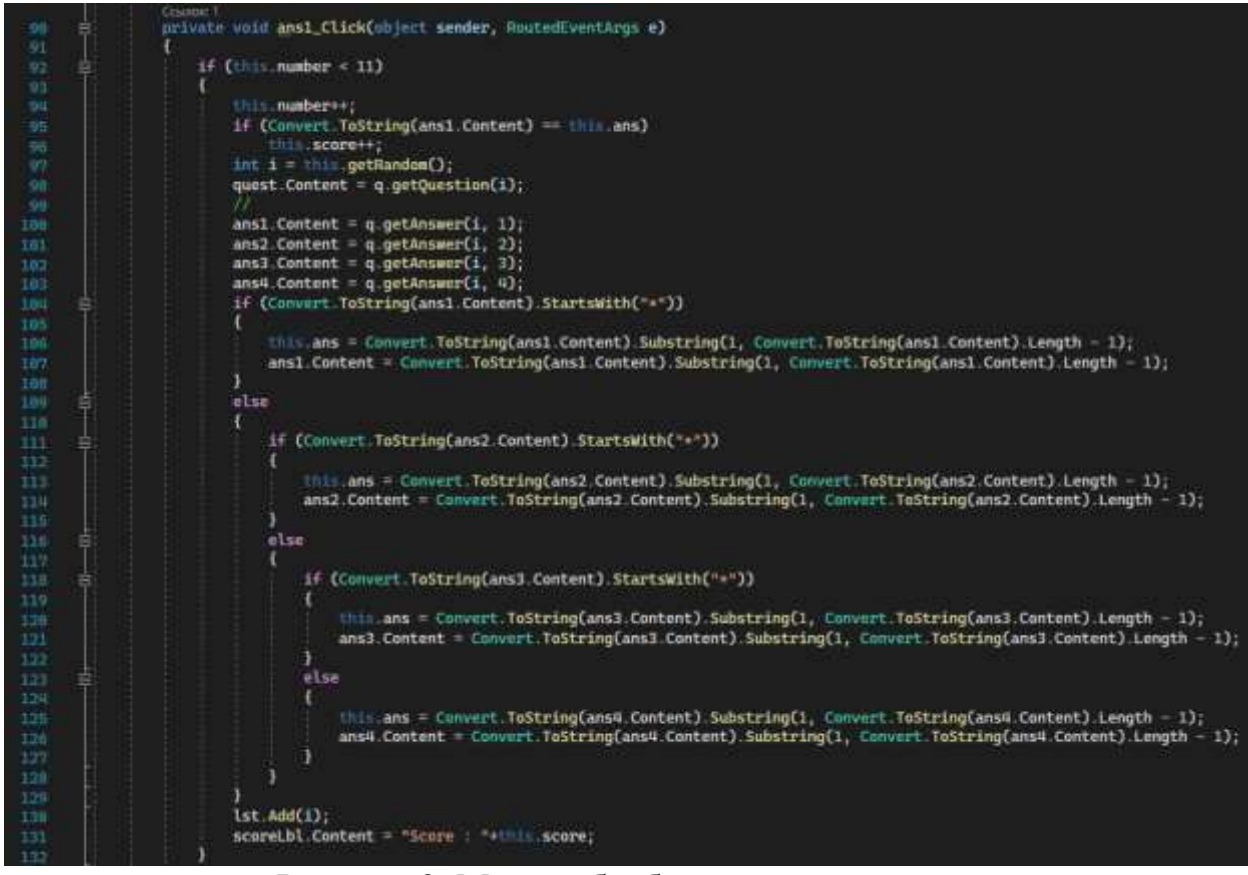

Рисунок 9. Метод обработки первого ответа

Постулат. 2023. №6 ISSN 2414-4487

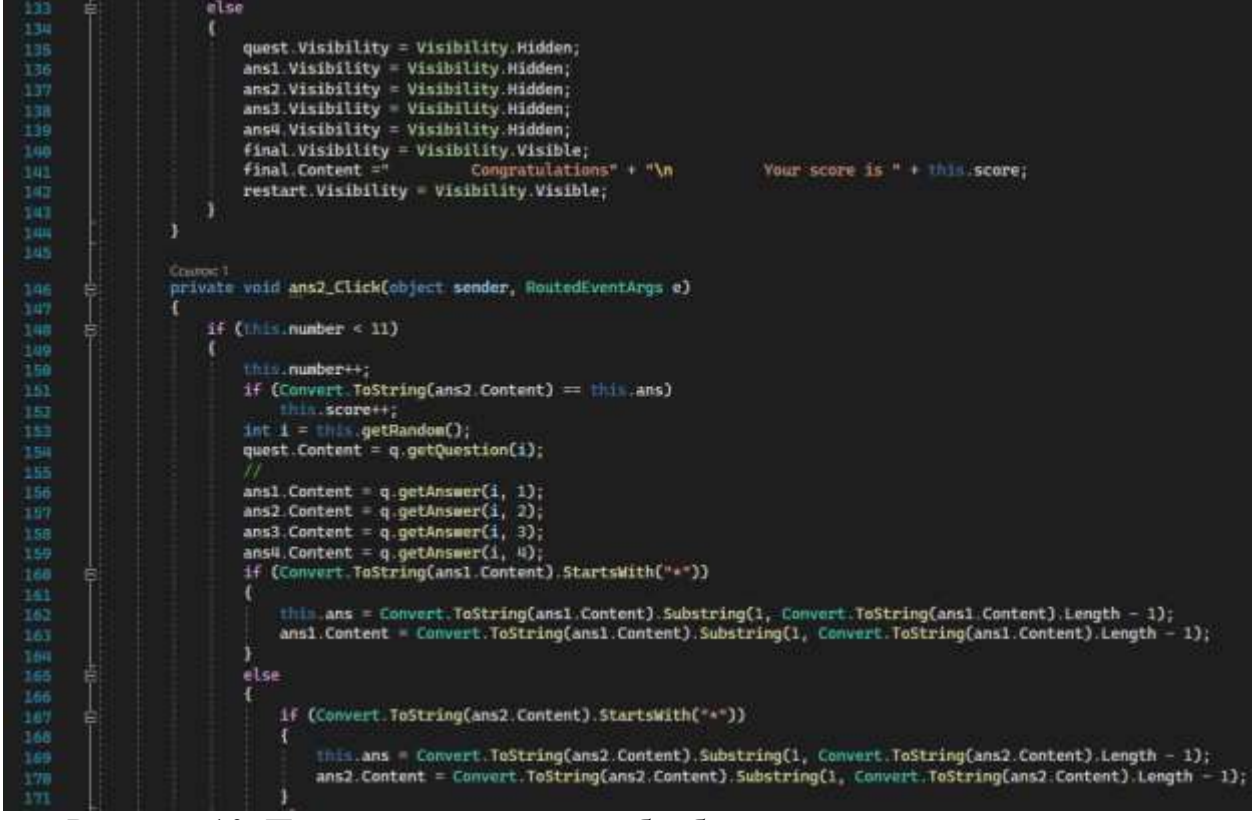

Рисунок 10. Продолжение метода обработки первого и второго ответа

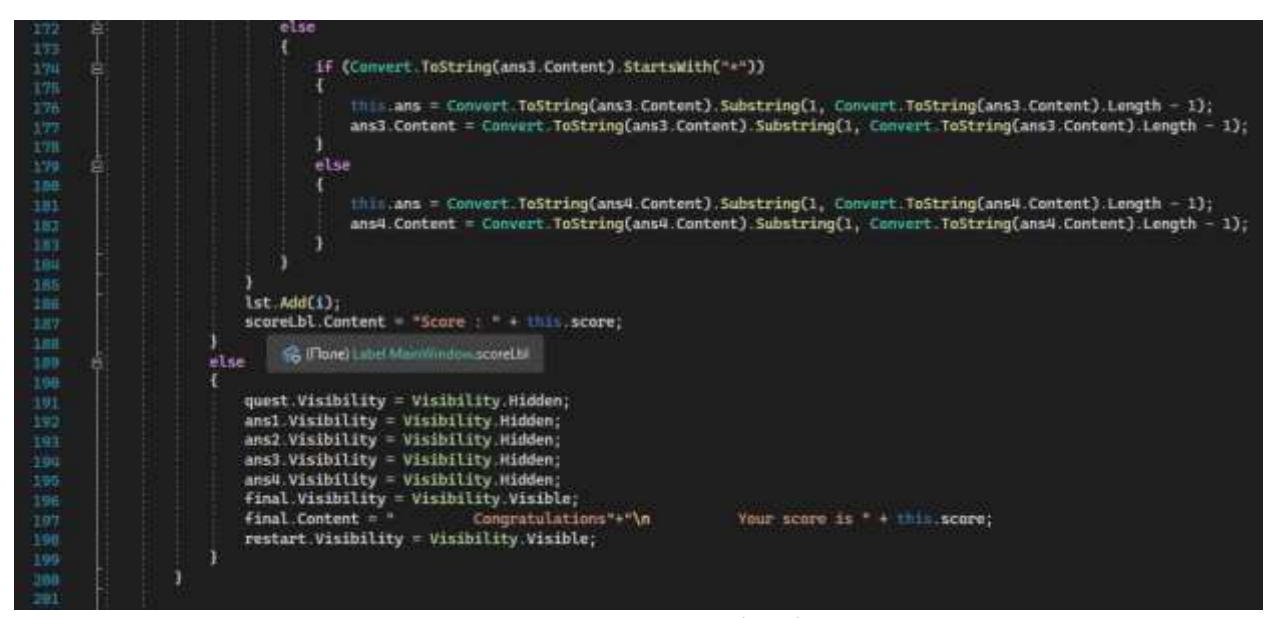

Рисунок 11. Продолжение метода обработки второго ответа

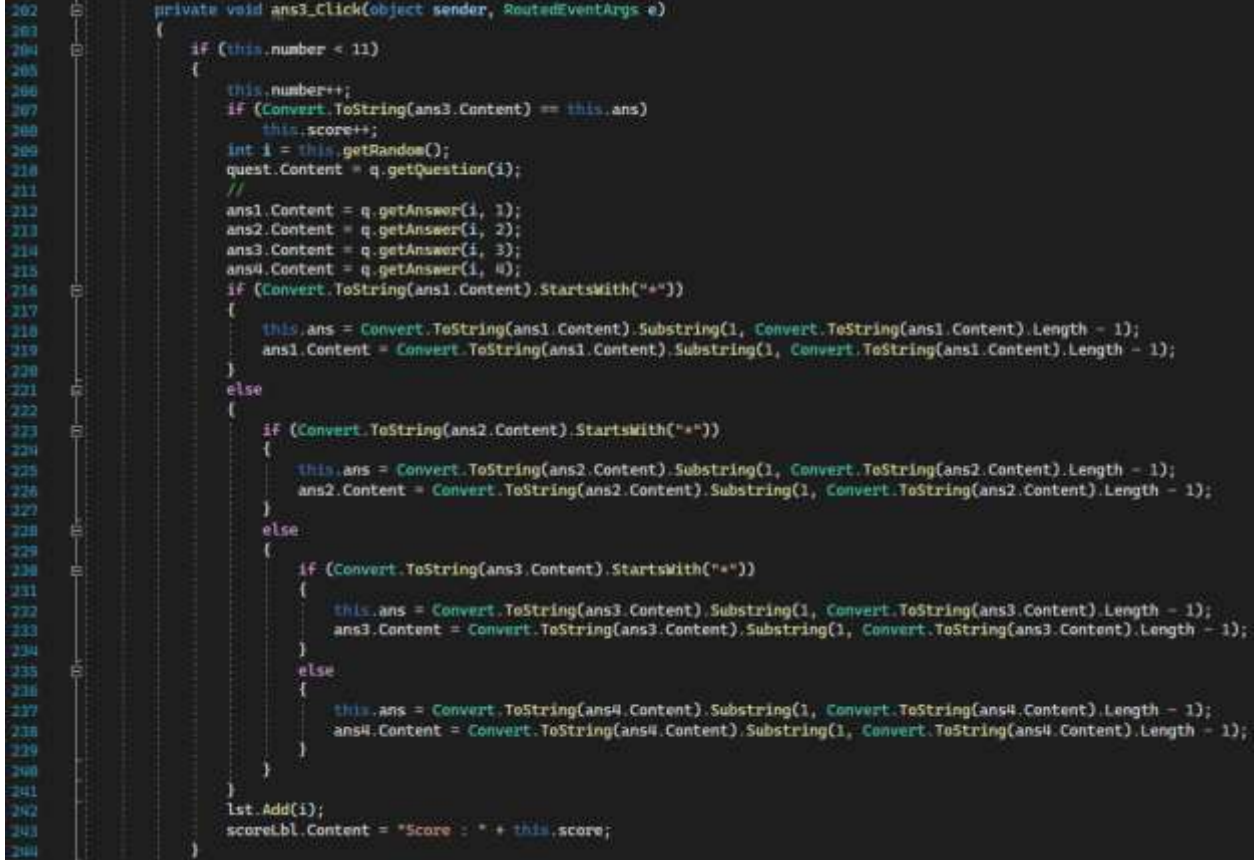

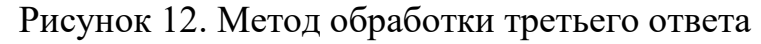

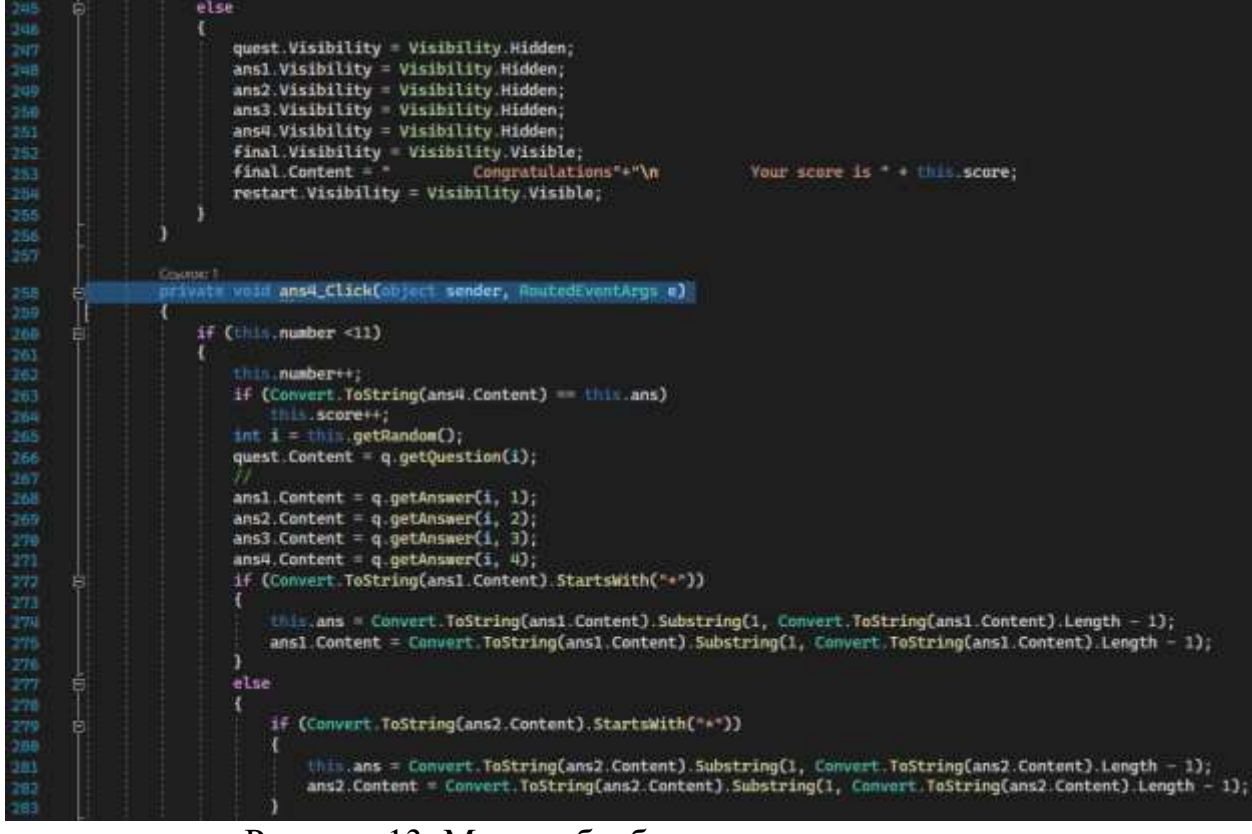

Рисунок 13. Метод обработки четвертого ответа

ż

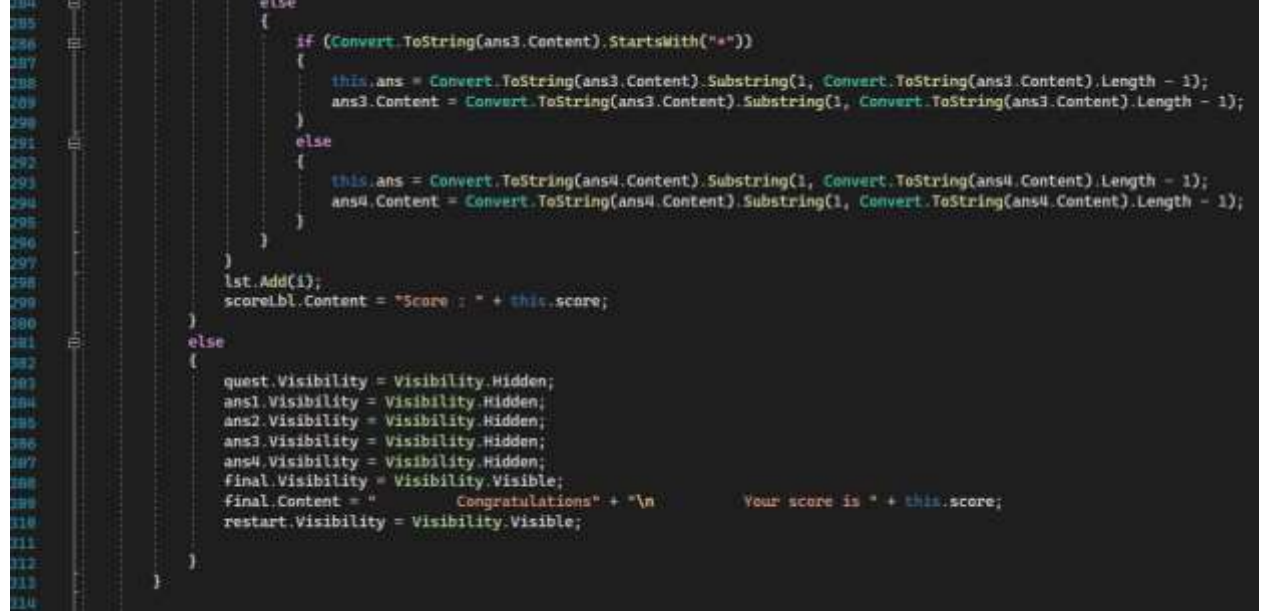

Рисунок 14. Продолжение метода обработки четвертого ответа

Переходим к функционалу перезапуска викторины, сначала обнуляется счет, скрывается финальная информация и очищается список вопросов. Затем отображаются элементы интерфейса, такие как вопрос, ответы и счет. Далее выбирается случайный вопрос и отображаются варианты ответов. Также добавляется номер отвеченного вопроса в список, чтобы исключить повторные вопросы (рис.15-16).

ż

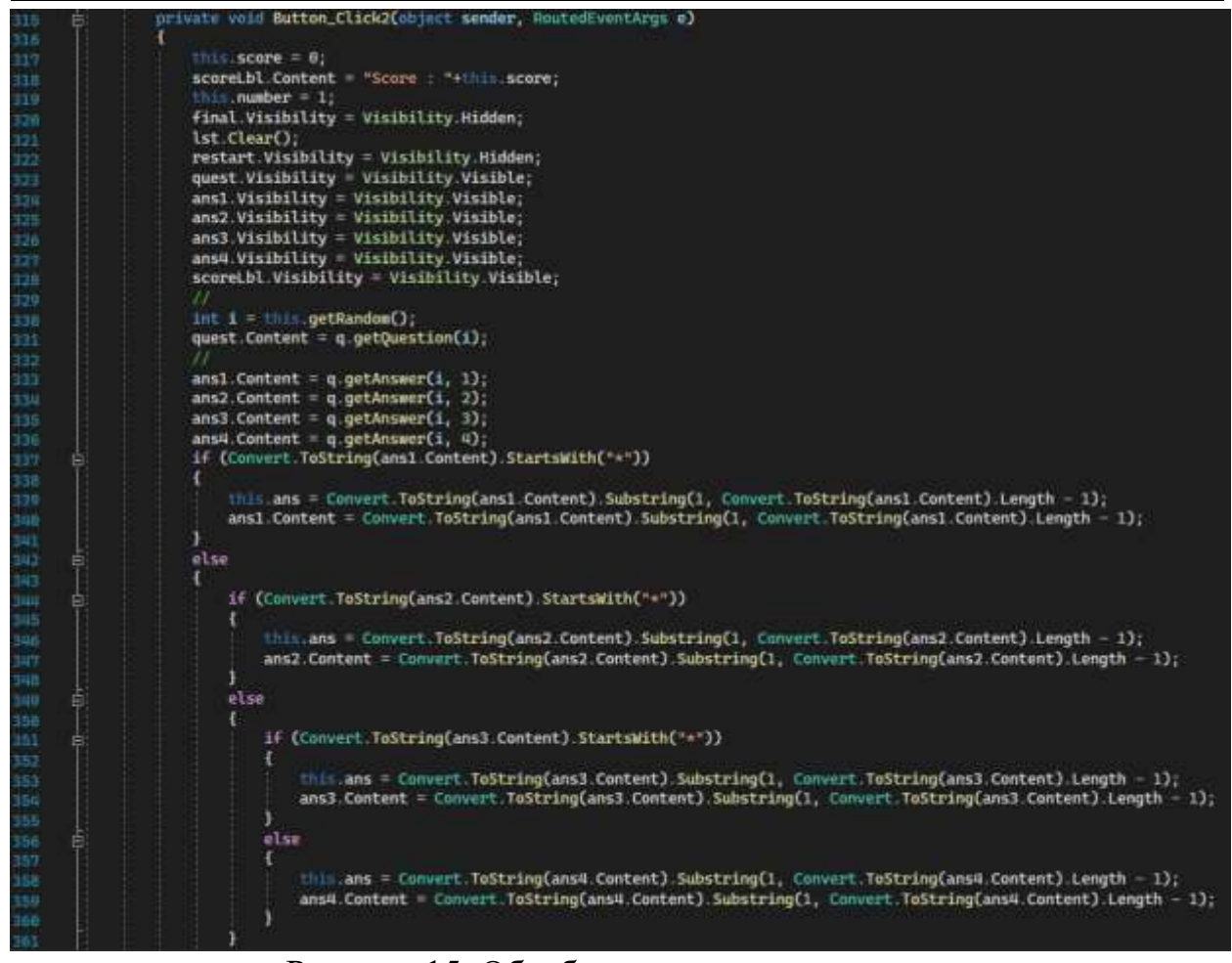

Рисунок 15. Обработчик клавиши рестарта

| 362 |  |             |  |
|-----|--|-------------|--|
| 363 |  | lst.add(i); |  |
| 364 |  |             |  |
| 365 |  |             |  |
| 366 |  |             |  |
| 367 |  |             |  |
|     |  |             |  |

Рисунок 16. Продолжение метода

Осталось только проверить игру. Жмем кнопку «Начинаем!» (рис.17-22).

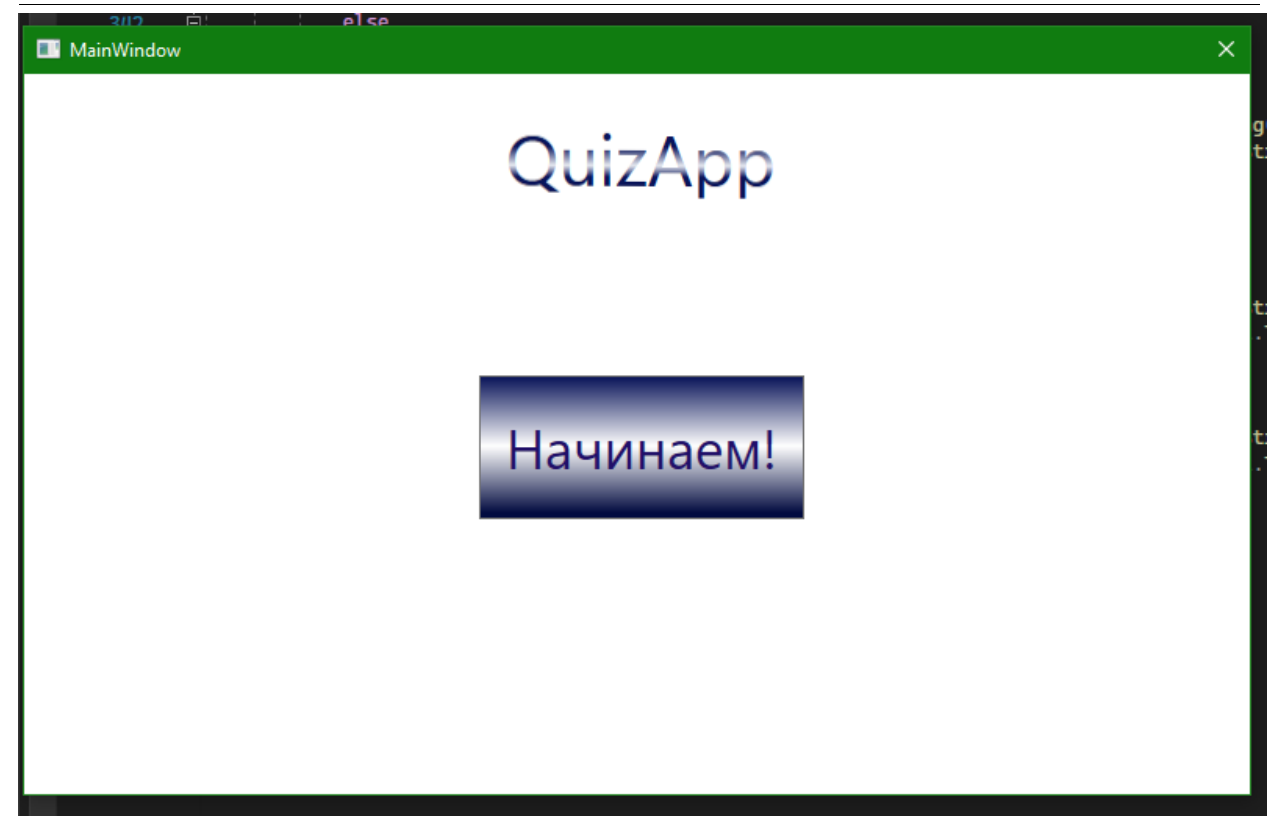

Рисунок 17. Стартовый экран

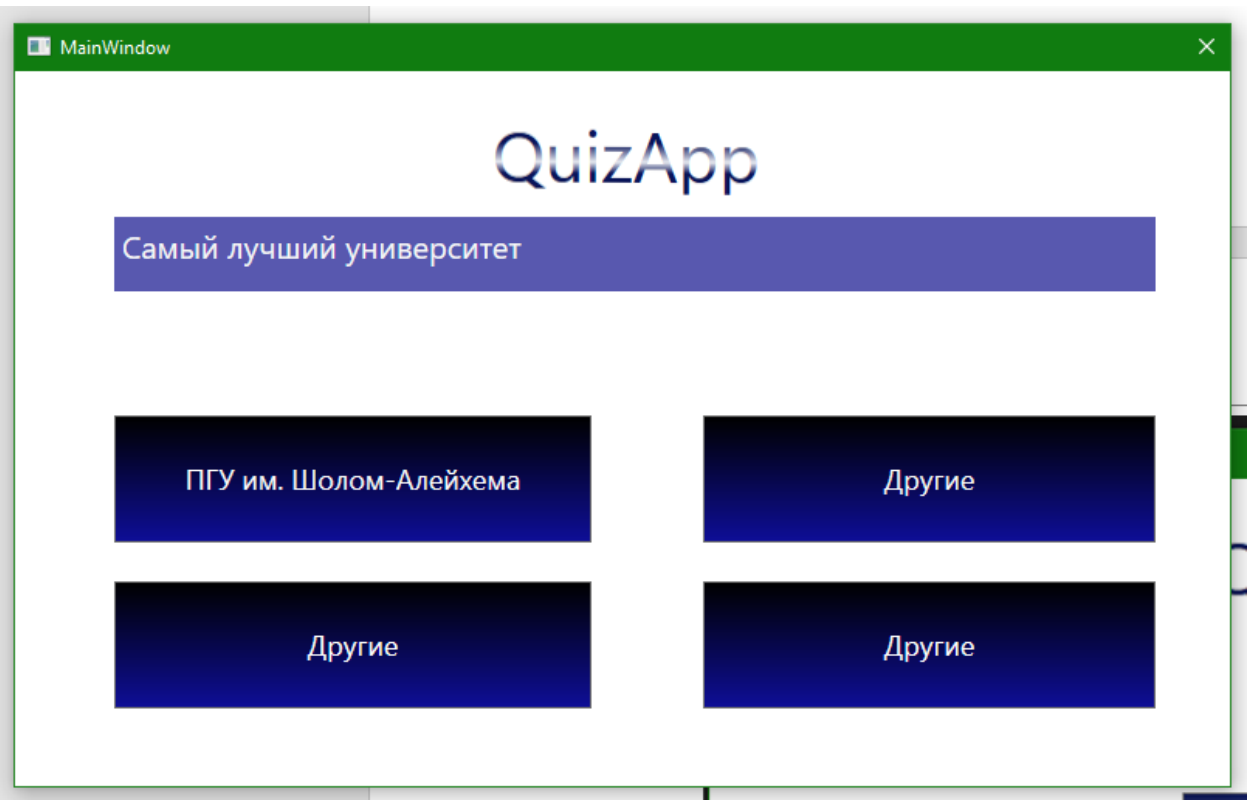

Рисунок 18. Демонстрация вопросов

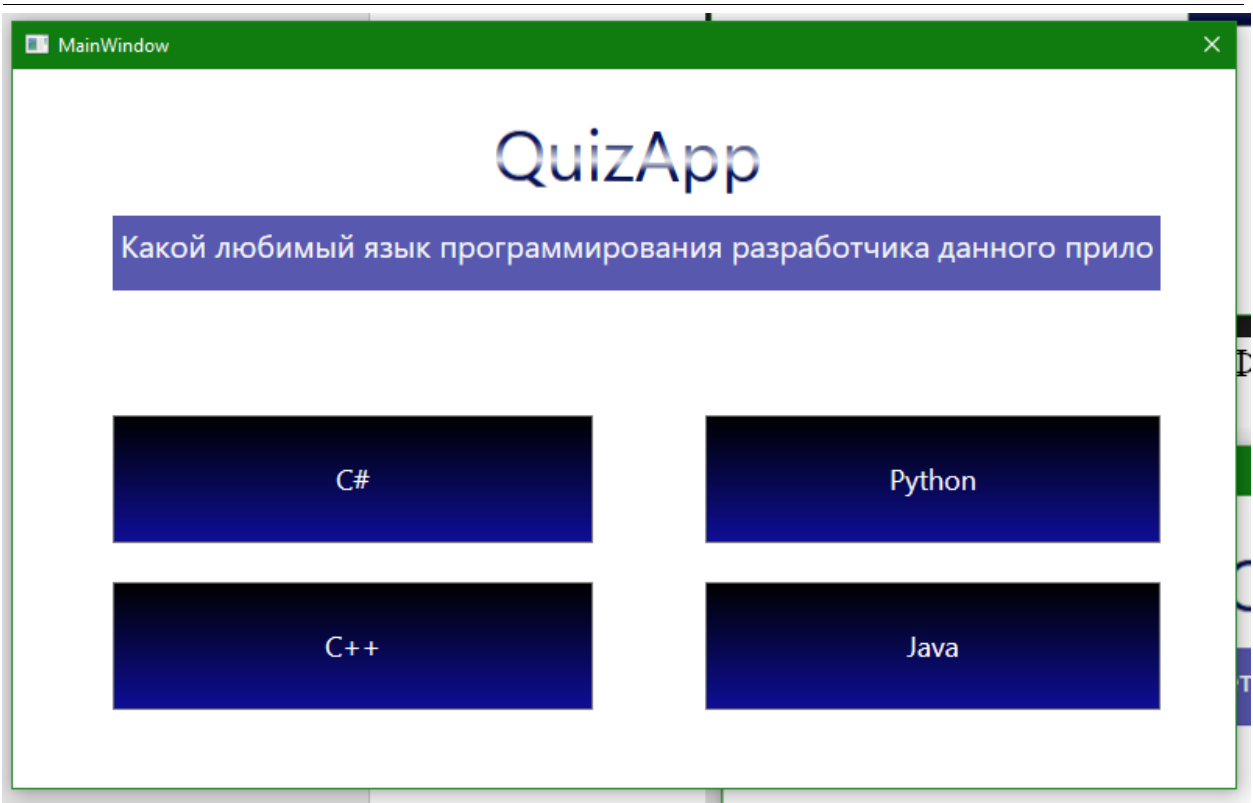

Рисунок 19. Демонстрация вопросов

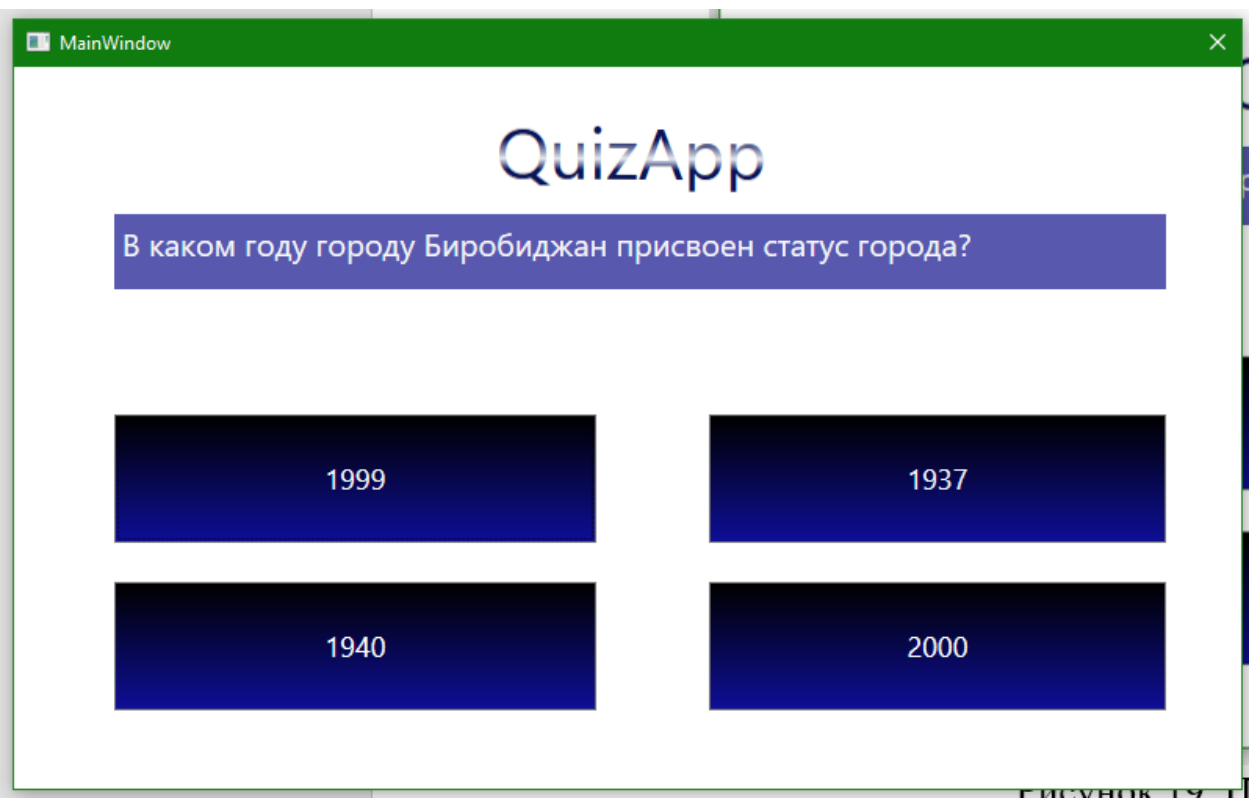

Рисунок 20. Демонстрация вопросов

ż

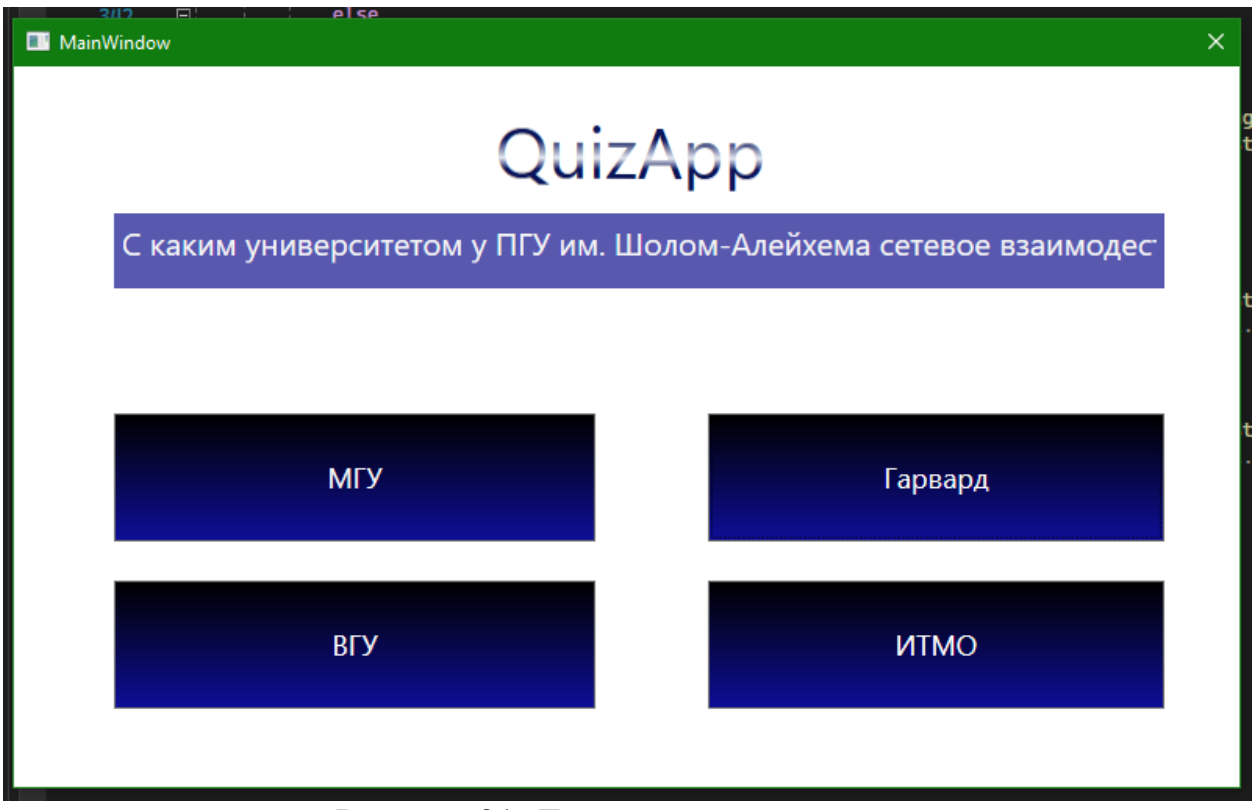

Рисунок 21. Демонстрация вопросов

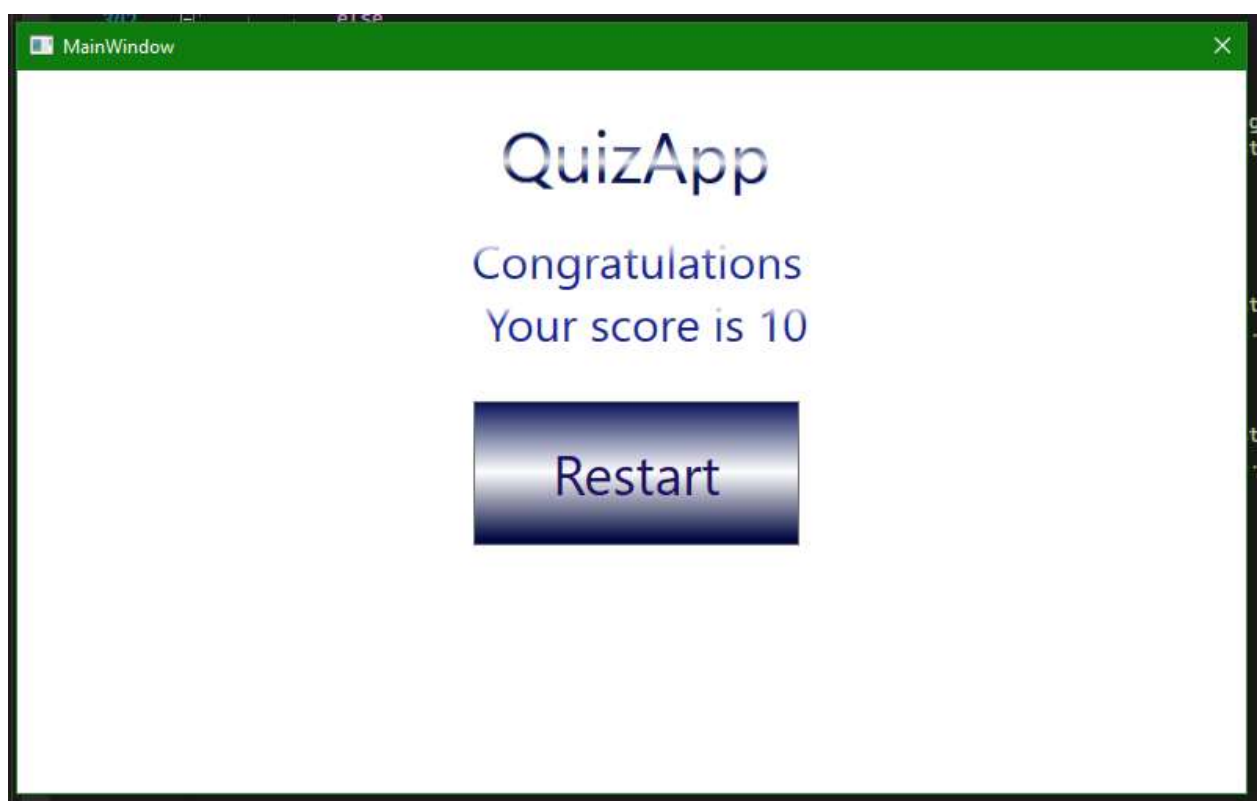

Рисунок 22. Финальный результат

# **4 Выводы**

Был произведен анализ существующих аналогов и методов разработки, а также выбрана подходящая среда разработки. Для выполнения поставленной

задачи была выбрана среда разработки Visual Studio и язык программирования C#. Работа в этой среде заметно упростила процесс создания игры из-за большого количества документации в Интернете. В ходе разработки игры был получен ценный опыт работы в Visual Studio. В итоге, успешно разработана викторина, пройдено тестирование, исправлены незначительные ошибки. Разработанная игра имеет потенциал для дальнейшего улучшения, включая добавление новых функций, улучшение интерфейса, увеличение контента и добавление возможности соревновательного мультиплеера.

# **Библиографический список**

- 1. Скороходов М.А. Разработка викторины по программированию с использованием WPF// Форум молодых ученых. 2021. С. 145-149.
- 2. Снопкова А.М., Данилова В.В., Шабзон В.А. Разработка универсальной программы - викторины на языке программирования python// Междисциплинарность науки как фактор инновационного развития. 2018. №4. С. 104-107.
- 3. Савин И.А., Батенькина О.В. Написание скриптов для трехмерного графического движка// Визуальная культура: дизайн, реклама, информационные технологии. 2018. № 12-7 (28). С. 7-15.
- 4. Курдидис А. В. Разработка мобильного приложения-викторины по биотехнологиям// Юный ученый. 2023. № 4 (67-1). С. 25-26.